# **smartLEDs**

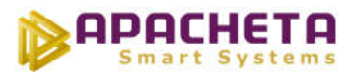

# **smartLEDs**

# **S23-SKY**

# **INTELIGENTNY STEROWNIK LED "GWIEZDNE NIEBO" seria ANIMA**

# **INSTRUKCJA UŻYTKOWNIKA v5.0.1**

Kolorowa wersja pdf niniejszej instrukcji znajduje się na stronie internetowej smartleds.pl w zakładce DO POBRANIA. W zakładce DO POBRANIA znajduje się także przykładowy szczegółowy schemat instalacji typu "gwiezdne niebo".

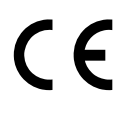

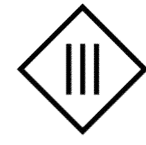

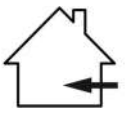

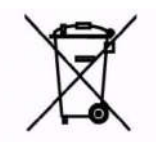

Zgodnie z przepisami Ustawy z dnia 29 lipca 2005r. o ZSEiE zabronione jest umieszczanie łącznie z innymi odpadami zużytego sprzętu oznakowanego symbolem przekreślonego kosza.

Użytkownik, chcąc pozbyć się sprzętu elektronicznego lub elektrycznego, jest obowiązany do oddania go do punktu zbierania zużytego sprzętu.

Powyższe obowiązki ustawowe zostały wprowadzone w celu ograniczenia ilości odpadów powstałych ze zużytego sprzętu elektrycznego i elektronicznego oraz zapewnienia odpowiedniego poziomu zbierania, odzysku i recyklingu. W sprzęcie nie znajdują się składniki niebezpieczne, które mają szczególnie negatywny wpływ na środowisko i zdrowie ludzi.

## **1 OPIS URZĄDZENIA**

S23-SKY to mikroprocesorowy sterownik wielopunktowego oświetlenia LED 12V/24V, **do realizacji animacji "***Gwiezdne niebo z efektem migotania i przygasania gwiazd***"**. W zależności od wybranego stylu pracy urządzenie w przypadkowy sposób przygasza i/lub migocze lampami LED uzyskując w ten sposób niezwykle dekoracyjny efekt rozgwieżdżonego nocnego nieba. Użytkownik ma do wyboru 3 style pracy (PRZYGASZANIE, MIGOTANIE i MIESZANY), możliwość prostego sterowania podstawowymi funkcjami sterownika (styl pracy, jasność świecenia, intensywność efektów) oraz możliwość włączania/wyłączania sterownika.

S23-SKY to model PREMIUM sterowników smartLEDs, wyposażony w:

- wbudowany ściemniacz,
- wbudowany wyłącznik zmierzchowy (blokujący działanie sterownika w dzień), z sondą światła z możliwością instalacji zarówno na zewnątrz jak i wewnątrz pomieszczeń,
- obsługę lampy Master,
- konfigurator umożliwiający ustawienie 11 parametrów konfiguracyjnych, np. poziomów jasności świecenia, stanu początkowego sterownika, sposobu interpretowania stanów na wejściach sterownika itp., co umożliwia dostosowanie do potrzeb użytkownika.

### **1.1 Wyprowadzenia**

Wyprowadzenia sterownika zostały przedstawione na Rys. 1.

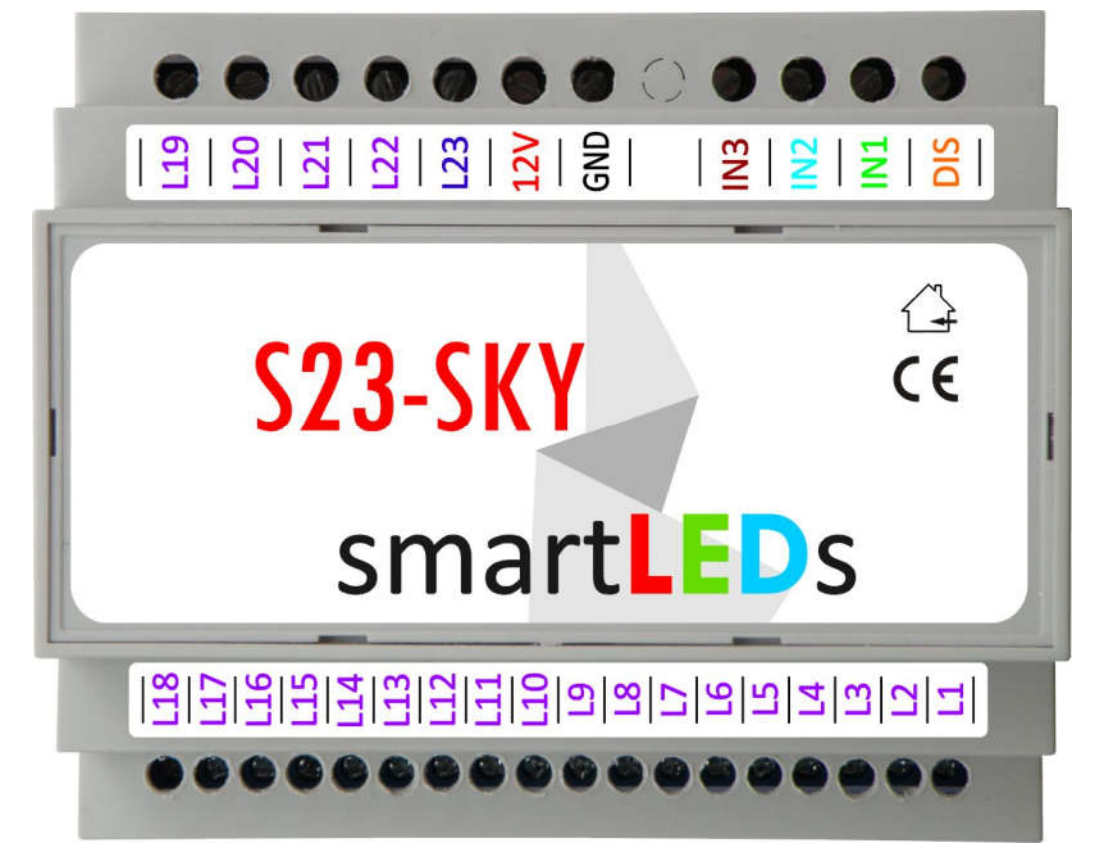

Rys. 1 S23-SKY z opisem wyprowadzeń

#### **1.1.1 Zasilanie**

Sterownik powinien być zasilany napięciem stałym SELV z zewnętrznego stabilizowanego zasilacza sieciowego o napięciu wyjściowym 8-14V DC i minimalnej wydajności prądowej 100mA.

*UWAGA! Należy stosować wyłącznie zasilacze oznaczone znakiem z separacją galwaniczną napięcia wyjściowego od napięcia sieci energetycznej.*

#### **1.1.2 Wejścia**

Sterownik ma następujące wejścia sterujące:

- IN1: zmień intensywność efektów (ŻYWO -> SPOKOJNIE -> STOP -> ŻYWO...)
- IN2: zmień jasność świecenia (JASNO -> CIEMNO -> JASNO...)
- IN3: zmień styl pracy (PRZYGASZANIE -> MIGOTANIE -> MIESZANY -> PRZYGASZANIE...)

oraz wejście blokujące działanie sterownika DIS (do podłączenia sondy wbudowanego wyłącznika zmierzchowego lub zewnętrznego przycisku, przełącznika, zegara lub automatu zmierzchowego).

Wejścia IN1-IN3 działają w trybie przycisków, natomiast sposób działania wejścia DIS (blokuj, odblokuj, przycisk, wył. zmierzchowy) jest konfigurowany.

Na wejścia powinien być podawany bezpotencjałowy sygnał rozwarcia (poziom JEDEN) lub zwarcia do masy (poziom ZERO).

*UWAGA! Do współpracy z S23-SKY nadają się wyłącznie zewnętrzne czujniki zmierzchowe i zegary oznaczone znakiem z wyjściami odseparowanymi galwanicznie od napięcia sieci zasilającej.* 

#### **1.1.3 Wyjścia lamp LED**

S23-SKY ma 23 wyjścia służące do sterowania grupami lamp LED podłączonymi do sterownika. Do sterownika mogą być podłączane dowolne lampy LED zasilane ze źródła SELV napięciem stałym do 24V DC z separacją galwaniczną od napięcia sieci. Dopuszczalny pobór prądu przez jedną grupę lamp wynosi 2A. Do wyjść lamp LED należy podłączać ujemny biegun (katodę) lamp LED.

Do wyjść sterownika należy podłączać lampy LED ściemnialne metodą PWM. Większość dostępnych na rynku taśm LED i opraw LED zasilanych napięciem stałym (10VDC, 12VDC, 24VDC itp.) jest ściemnialna, ale przed zakupem warto upewnić się u sprzedawcy lamp.

Ostatnie wyjście (L23) może pełnić funkcję lampy Master, która jest zapalana jako pierwsza, a gaszona jako ostatnia i nie uczestniczyć w realizacii efektu gwiezdnego nieba. Jeżeli w sterowniku nie jest wykorzystywana maksymalna liczba wyjść, to również przedostatnie wyjście lamp LED (L22) może być wykorzystane jako dodatkowa lampa Master (identyczna w działaniu z podstawową lampą Master).

#### **1.2 Konfigurator**

Parametry S23-SKY mogą być konfigurowane za pomocą wbudowanego Konfiguratora (patrz rozdział 2).

### **1.3 Wbudowany wyłącznik zmierzchowy (WWZ)**

Sterownik S23-SKY posiada wbudowany wyłącznik zmierzchowy. Do sterownika dołączona jest sonda światła. Aby aktywować WWZ należy:

- 1) podłączyć sondę światła do wejścia DIS i masy GND;
- 2) ustawić wartość parametru *Wejście DIS* na odpowiedni poziom czułości wyłącznika zmierzchowego (do wyboru jest 10 wartości progów jasności, od S1 (najciemniej) do S10 (najjaśniej)).

Po aktywacji, WWZ będzie blokował działanie sterownika w dzień. WWZ reaguje wyłącznie na trwałe zmiany jasności otoczenia sondy światła, ignorując pojawiające się fluktuacje i krótkotrwałe zmiany jasności. Sonda światła powinna być instalowana na zewnątrz pomieszczeń, w miejscu nieoświetlanym sztucznym światłem.

### **1.4 Opis działania sterownika**

Po włączeniu zasilania sterownik przez ok. 3s zapala wszystkie lampy, czekając w tym czasie na ew. rozpoczęcie procedury konfiguracji sterownika (patrz rozdział 2). Jeśli w tym czasie procedura konfiguracji nie zostanie rozpoczęta, sterownik przygasza lampy do ustalonego poziomu i rozpoczyna realizację efektu gwiezdnego nieba. Polega to na odpowiednio dobranym, losowym przygaszaniu i/lub migotaniu lampami LED.

Tryb działania sterownika może być modyfikowany zarówno w procedurze konfiguracji, jak i za pomocą wejść IN1-IN3. Nowy tryb działania ustawiony za pomocą wejść IN1-IN3 jest zapisywany w pamięci trwałej sterownika po 5s od ostatniej zmiany trybu. Na tryb działania S23-SKY składają się następujące funkcje:

- Intensywność efektów
- Jasność świecenia
- Styl pracy

#### **1.4.1 Intensywność efektów**

Intensywność efektów jest ustawiana za pomocą przycisku podłączonego do wejścia IN1. Kolejne naciśnięcie tego przycisku przełącza pomiędzy dwoma poziomami intensywności: SPOKOJNIE i ŻYWO.

#### **1.4.2 Jasność świecenia**

Jasność świecenia jest ustawiana za pomocą przycisku podłączonego do wejścia IN2. Kolejne naciśnięcie tego przycisku przełącza pomiędzy dwoma poziomami jasności: JASNO i CIEMNO. Oba poziomy jasności mogą być modyfikowane za pomocą konfiguratora.

#### **1.4.3 Styl pracy**

Styl pracy jest ustawiany za pomocą przycisku podłączonego do wejścia IN3. Naciśnięcie tego przycisku przełącza kolejno pomiędzy trzema stylami: PRZYGASZANIE, MIGOTANIE i MIESZANY. PRZYGASZANIE polega na przygaszaniu/rozjaśnianiu losowych grup lamp w losowych odstępach czasu, do losowo określonych jasności, w losowo wybranym tempie. MIGOTANIE polega na losowej liczbie krótkotrwałych przygaszeń losowych grup lamp w losowych odstępach czasu. Styl MIESZANY jest połączeniem obu wcześniej opisanych stylów.

# **2 INSTRUKCJA KONFIGURACJI**

#### **2.1 Wprowadzenie**

Parametry konfiguracyjne sterownika są przechowywane w pamięci nieulotnej (także po wyłączeniu zasilania). Sterownik jest dostarczany z odpowiednio dobranymi standardowymi wartościami parametrów konfiguracyjnych (patrz Tabela 1) i może być użytkowany bez ich zmiany.

W razie potrzeby parametry sterownika można zmienić przy pomocy wbudowanego Konfiguratora, pokazanego na Rys. 2.

Wbudowany Konfigurator posiada przycisk RESET (do zerowania sterownika), 3 przyciski konfiguracyjne (SET, "+" i "-") do ustawiania konfiguracji oraz 2 diody sygnalizacyjne LED: czerwoną (RED) i zieloną (GREEN). Naciśnięcie przycisku SET powoduje przejście do kolejnych kroków konfiguracji lub do wyjścia z trybu *Konfiguracji*. Naciśniecie przycisków "+" lub "-" powoduje zmianę wartości ustawianego parametru  $\binom{m}{x}$  zmienia wartość na następną,  $\binom{m}{x}$  – na poprzednią).

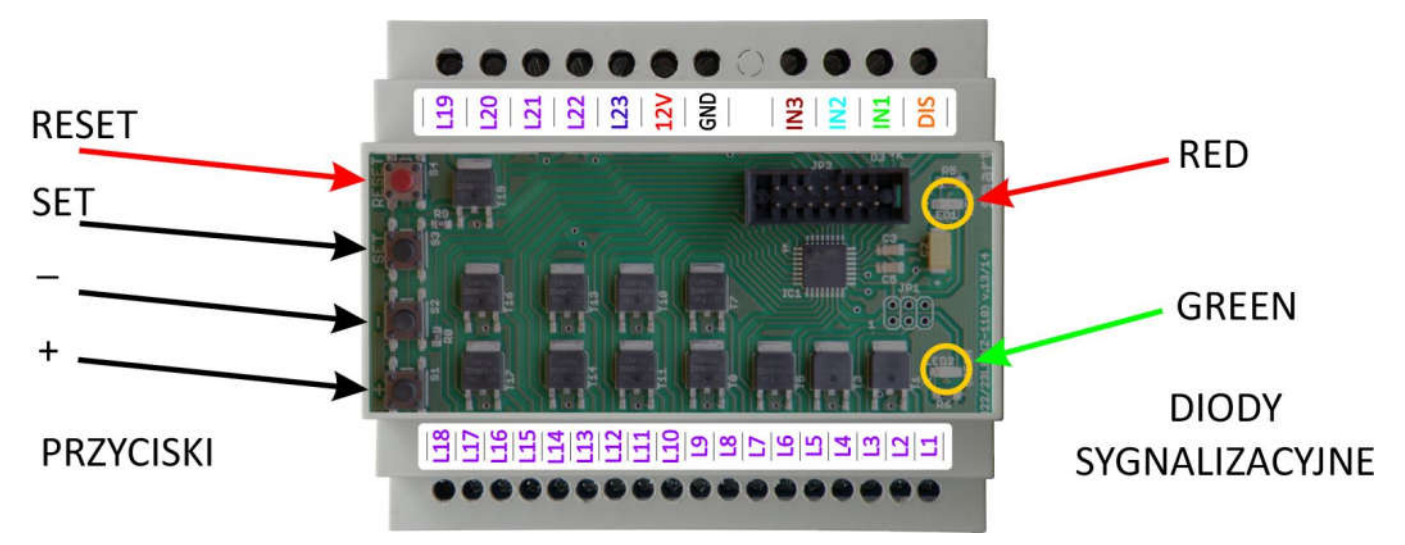

Rys. 2 Wbudowany Konfigurator

### **2.2 Rozpoczęcie konfiguracji**

Aby rozpocząć konfigurację, należy wykonać podane niżej kroki 1-3.

### **2.2.1 Uzyskanie dostępu do wbudowanego Konfiguratora**

Aby uzyskać dostęp do konfiguratora, należy:

1. otworzyć obudowę sterownika (zdejmując przednią płytkę obudowy)

*UWAGA! Płytka elektroniki jest wrażliwa na ładunki elektrostatyczne, które mogą uszkodzić sterownik. Przed rozpoczęciem otwierania sterownika należy rozładować nagromadzone ładunki, dotykając ręką uziemionego przedmiotu. Należy także zachować szczególną ostrożność (chronić przed obcym napięciem, zwarciem, zalaniem itp.), aby nie uszkodzić sterownika.*

#### **2.2.2 Restart sterownika**

2. wykonać restart sterownika, krótko naciskając przycisk RESET (obie diody sygnalizacyjne RED i GREEN zapalą się na czas ok. 3s).

*UWAGA! Ze względu na utrudniony dostęp, do naciskania przycisków może być konieczne posłużenie się długim, ostro zakończonym przedmiotem typu ołówek lub wykałaczka (nie może to być przedmiot przewodzący prąd, np. metalowy).*

#### **2.2.3 Przełączenie sterownika w tryb Konfiguracji**

3. przełączyć sterownik w tryb *Konfiguracji;* w tym celu w ciągu 3 sekund od puszczenia RESET należy wcisnąć przycisk SET i przytrzymać wciśnięty SET przez co najmniej 4s, do momentu, gdy obie diody sygnalizacyjne zaczną szybko mrugać; gdy to nastąpi, należy puścić przycisk SET.

*UWAGA! W trybie Konfiguracji lampy LED mogą znajdować się w przypadkowym stanie.*

#### **2.3 Ustawianie parametrów konfiguracyjnych**

Ustawianie wartości parametrów odbywa się zgodnie z Tabelą 1.

Konfigurację sterownika S23-SKY wykonuje się w pętli składającej się z 12 kroków. W każdym z kolejnych 11 kroków można ustawić jeden parametr, a w ostatnim kroku (12.) należy podjąć decyzję albo o powrocie na początek pętli konfiguracyjnej albo o zakończeniu konfiguracji (z zapisaniem nowej konfiguracji, z rezygnacją zapisania nowej konfiguracji bądź z przywróceniem ustawień fabrycznych).

W każdym kroku Konfigurator równocześnie wyświetla, za pomocą diod sygnalizacyjnych, numer aktualnie ustawianego parametru i aktualną wartość tego parametru. Wartości te są wyświetlane za pomocą powtarzających się serii błysków. Numer aktualnie ustawianego parametru jest sygnalizowany przez liczbę błysków diody RED w serii (wielokrotnie powtarzanej), natomiast wartość aktualnie ustawianego parametru jest wskazywana, w tym samym czasie, przez liczbę błysków diody GREEN w serii (również wielokrotnie powtarzanej), zgodnie z Tabelą 1. Dla przykładu, 1 błysk w serii dla diody RED oznacza, że ustawiany parametr to *Liczba lamp* (parametr nr 1), a 16 błysków w serii dla diody GREEN oznacza, że aktualna liczba lamp to 16. Do zmiany wartości parametrów służą przyciski "+" (następna wartość z tabeli) oraz "-" (poprzednia wartość z tabeli). Po ustawieniu wartości danego parametru (a także wtedy, gdy nie chcemy zmieniać tego parametru), przechodzimy do kolejnego kroku poprzez krótkie (<2s) naciśnięcie przycisku SET.

Przejście do ostatniego, (12.) kroku pętli jest sygnalizowane zapaleniem na stałe diody RED. Możliwe są następujące scenariusze dalszego postępowania:

- a. powrót na początek pętli konfiguracji, do pierwszego kroku, w celu ponownego przejścia wszystkich kroków i poprawienia wprowadzonych zmian – poprzez krótkie (< 2s) naciśnięcie przycisku SET.
- b. wybór wartości parametru *Decyzja?* (przyciskami "+" i "-") i wyjście z trybu *Konfiguracji* poprzez długie naciśnięcie (>4s) przycisku SET. Wybór wartości ZAPISZ spowoduje zapamiętanie nowej konfiguracji w pamięci nieulotnej sterownika. Wybór wartości REZYGNUJ oznacza rezygnację z zapisania wprowadzonych zmian i spowoduje powrót do wcześniejszej konfiguracji. Wybór wartości PRZYWRÓĆ oznacza, że sterownik wyjdzie z trybu Konfiguracji przywracając konfigurację fabryczną.

*UWAGA! Każdorazowe krótkie (<2s) naciśnięcie przycisku SET powoduje przejście do następnego kroku.*

*UWAGA! Długie naciśnięcie (>4s) przycisku SET (dla dowolnego kroku różnego od Decyzja?), wciśnięcie przycisku RESET lub wyłączenie zasilania powoduje wyjście z trybu konfiguracji bez zapamiętania wprowadzonych zmian.*

*UWAGA! Za pomocą wbudowanego konfiguratora można ustawić tylko wartości z Tabeli 1.*

- *UWAGA! Wciśnięcie "+", gdy wyświetlana jest ostatnia wartość, spowoduje wyświetlenie pierwszej*  wartości, natomiast wciśnięcie "-", gdy wyświetlana jest pierwsza wartość, spowoduje *wyświetlenie ostatniej wartości.*
- *UWAGA! Sterownik porzuci tryb Konfiguracji (bez zapisywania nowej konfiguracji), jeśli przez 30 min. nie zostanie wciśnięty żaden przycisk.*
- *UWAGA! Wyjście z trybu Konfiguracji z zapamiętaniem nowych parametrów jest możliwe wyłącznie w ostatnim kroku konfiguracji (Decyzja?) przy ustawionej wartości ZAPISZ.*

#### **2.4 Parametry S23-SKY ustawiane za pomocą wbudowanego Konfiguratora**

*UWAGA! Zmiana parametrów oznaczonych jako [zaawansowane] w sposób istotny wpływa na funkcjonowanie sterownika, dlatego też zaleca się dokonywanie zmiany tych parametrów w sposób ostrożny i przemyślany.*

#### *2.4.1 Liczba lamp*

Liczba wszystkich sterowanych lamp LED (łącznie z lampą Master).

#### *2.4.2 Lampy Master*

Ustalenie, czy ostatnia lampa (lub ostatnie 2 lampy) jest lampą Master.

#### *2.4.3 Poziom JASNO*

Jasność świecenia lamp LED dla poziomu JASNO (procent maksymalnej jasności lamp).

*UWAGA! W czasie ustawiania tego parametru, lampy L1 i L2 świecą z jasnością odpowiadającą odpowiednio parametrom Poziom JASNO(L1) i Poziom CIEMNO (L2).*

#### *2.4.4 Poziom CIEMNO*

Jasność świecenia lamp LED dla poziomu CIEMNO (procent jasności ustawionej parametrem *Poziom JASNO*).

*UWAGA! W czasie ustawiania tego parametru, lampy L1, L2 świecą z jasnością odpowiadającą odpowiednio parametrom Poziom CIEMNO (L1) i Poziom JASNO (L2).*

#### *2.4.5 Poziom JASNO Master*

Jasność świecenia lamp Master dla poziomu JASNO (procent maksymalnej jasności lamp MASTER).

*UWAGA! W czasie ustawiania parametru Poziom JASNO Master, ostatnia lampa (L23) świeci z jasnością odpowiadającą temu parametrowi.*

#### *2.4.6 Poziom CIEMNO Master*

Jasność świecenia lamp Master dla poziomu CIEMNO (procent jasności ustawionej parametrem *Poziom JASNO Master*).

*UWAGA! W czasie ustawiania parametru Poziom CIEMNO Master, ostatnia lampa (L23) świeci z jasnością odpowiadającą temu parametrowi.*

#### *2.4.7 Styl pracy*

Styl efektu "gwiezdne niebo". Ten parametr może być zmieniany podczas konfiguracji, a także za pomocą przycisku podłączonego do wejścia IN3.

#### *2.4.8 Jasność świecenia*

Poziom jasności lamp (JASNO lub CIEMNO). Ten parametr może być zmieniany podczas konfiguracji, a także za pomocą przycisku podłączonego do wejścia IN2.

#### *2.4.9 Intensywność efektów*

Poziom intensywności efektów (SPOKOJNIE, ŻYWO lub STOP). Ten parametr może być zmieniany podczas konfiguracji, a także za pomocą przycisku podłączonego do wejścia IN1.

#### *2.4.10 Wejście DIS [zaawansowane]*

Sposób traktowania stanu aktywnego na wejściu DIS. Możliwe wartości: BLOKUJ, ODBLOKUJ, PRZERZUCAJ oraz S1 do S10. Wybranie wartości S1 do S10 aktywuje funkcję wbudowanego wyłącznika zmierzchowego. Wartości S1 (najciemniej) do S10 (najjaśniej) służą do określenia progu jasności otoczenia sondy światła podłączonej do wejścia DIS, przy której wbudowany wyłącznik zmierzchowy będzie blokował działanie sterownika.

- *UWAGA! Ustawienie tego parametru na wartość S1 do S10 przy niepodłączonej sondzie światła spowoduje brak blokady działania sterownika w dzień.*
- *UWAGA! Do poprawnej pracy wbudowanego wyłącznika zmierzchowego (wybrane wartości S1 do S10) niezbędne jest podłączenie do wejścia DIS dołączonej do sterownika sondy światła.*
- *UWAGA! Ustawienie parametru na wartość PRZERZUCAJ pozwala na sterowanie wejściem DIS za pomocą przycisków chwilowych typu dzwonkowego. Przy takim ustawieniu, po włączeniu zasilania, sterownik startuje od stanu nieaktywnego wejścia DIS.*
- *2.4.1 Poziom aktywny [zaawansowane]*

Wybór poziomu (ZERO lub JEDEN) na wejściach sterujących i blokującym, który traktowany będzie jako aktywny.

- *UWAGA! Wejście niepodłączone ma wartość JEDEN. Ustawienie tego parametru na JEDEN przy niepodłączonym wejściu skutkuje ciągłym stanem aktywnym.*
- *UWAGA! Domyślne ustawienia Poziom aktywny oraz Wejście DIS zapewniają poprawne działanie sterownika przy niepodłączonym wejściu DIS.*
- *2.4.2 Decyzja?*

Ostatni krok pętli konfiguracyjnej. Krótkie (<2s) naciśnięcie przycisku SET powoduje powrót do początku pętli konfiguracji. Długie (>4s) naciśnięcie przycisku SET powoduje wyjście z trybu Konfiguracji. Wybór opcji ZAPISZ i długie naciśnięcie przycisku SET oznacza, że sterownik wyjdzie z trybu Konfiguracji zapisując nową konfigurację. Wybór opcji REZYGNUJ i długie naciśnięcie przycisku SET oznacza, że sterownik wyjdzie z trybu Konfiguracji bez zapisywania nowej konfiguracji (nastąpi powrót do ustawień sprzed rozpoczęcia konfiguracji). Wybór opcji PRZYWRÓĆ i długie naciśnięcie przycisku SET oznacza, że sterownik wyjdzie z trybu Konfiguracji przywracając konfigurację fabryczną.

*UWAGA! Zatwierdzenie wybranego sposobu wyjścia z trybu Konfiguracji odbywa się poprzez przytrzymanie wciśniętego przycisku SET przez czas >4s (do czasu wygaszenia obu diod sygnalizacyjnych).*

#### Tabela 1. Konfiguracja S23-SKY za pomocą wbudowanego Konfiguratora (wartości domyślne zostały **wytłuszczone i podkreślone**)

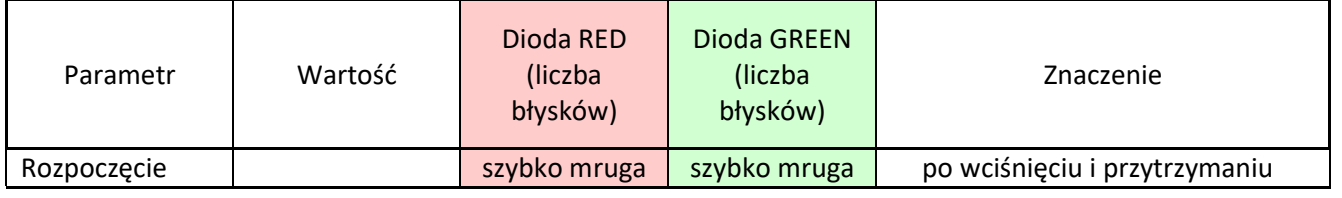

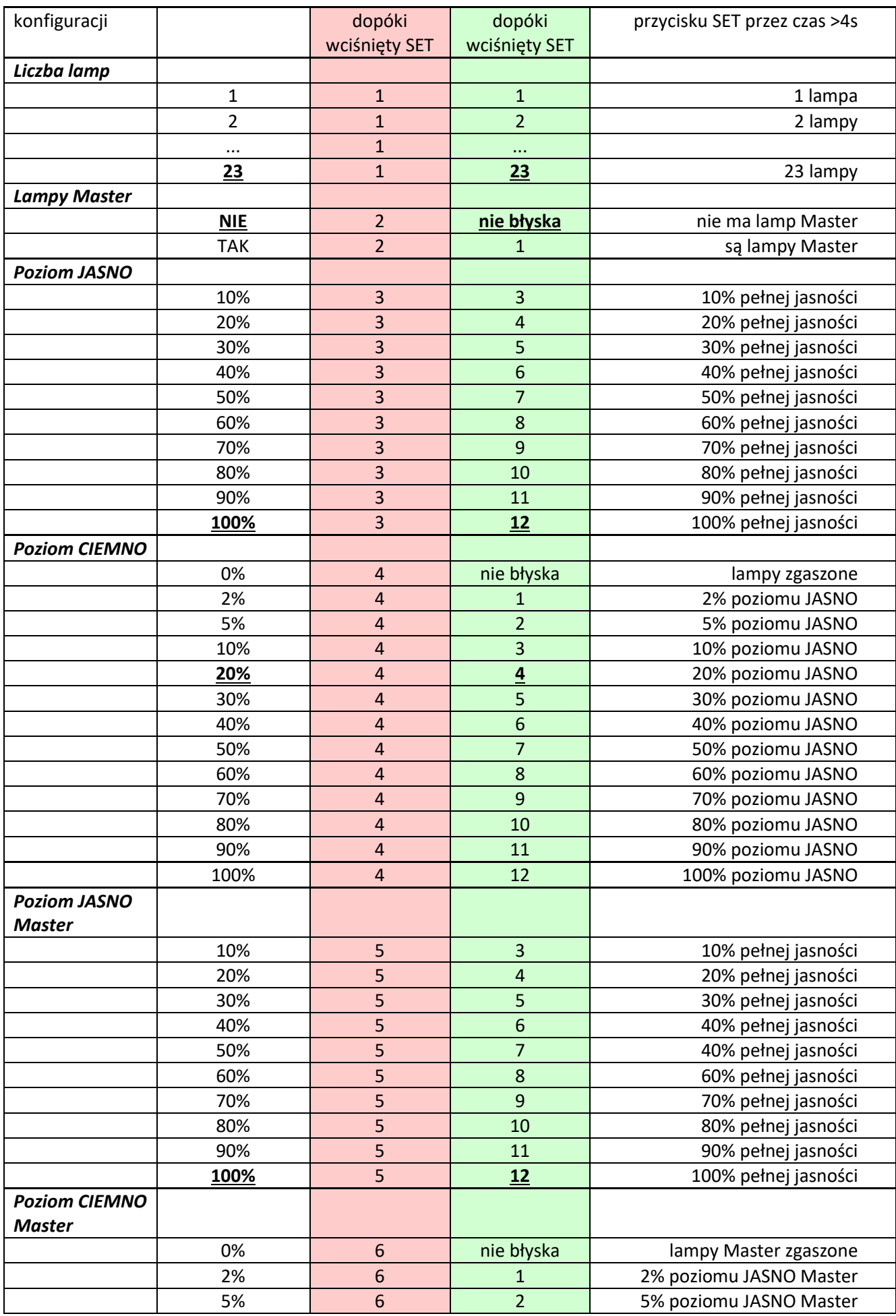

© APACHETA Smart Systems str. 9/14

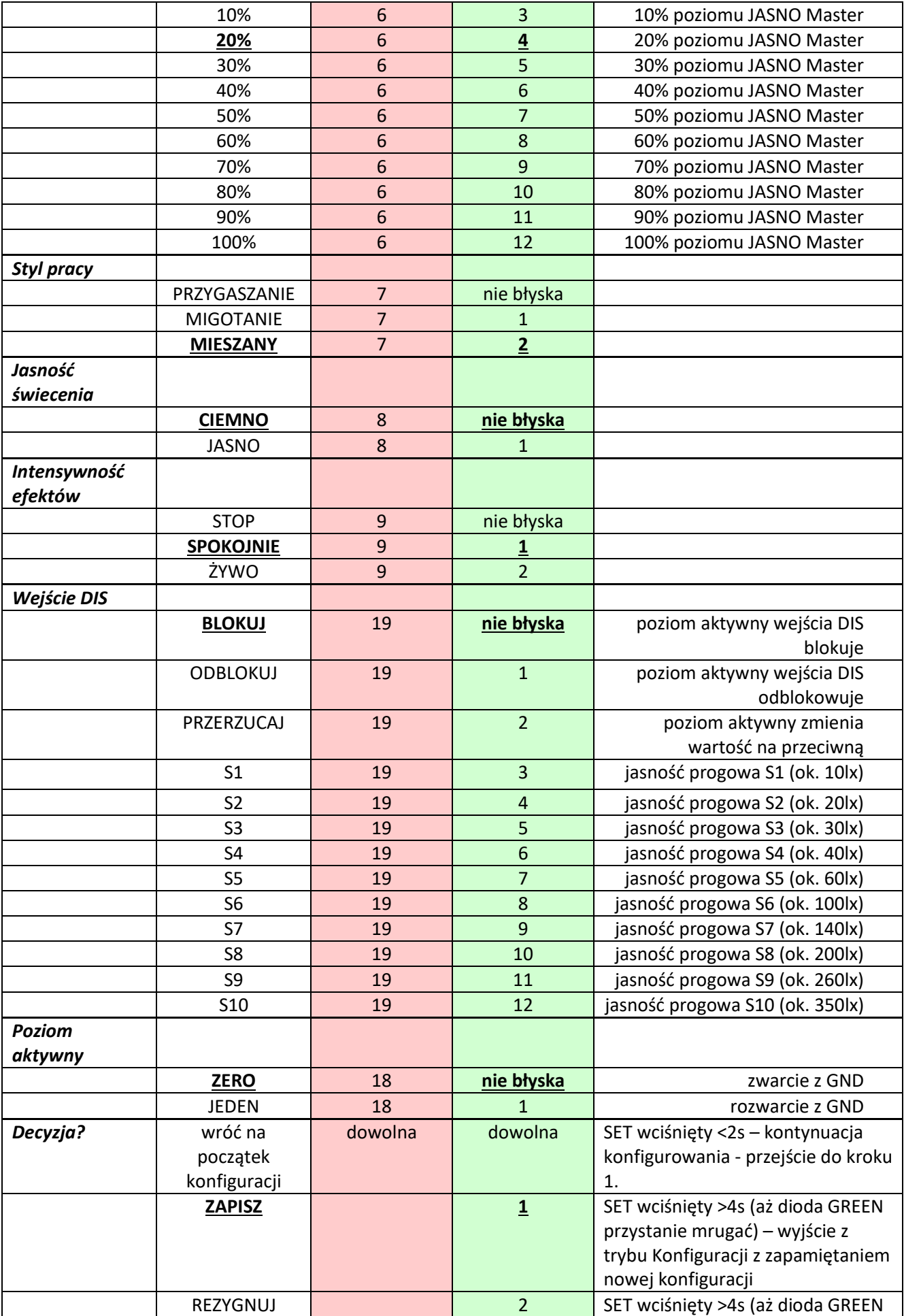

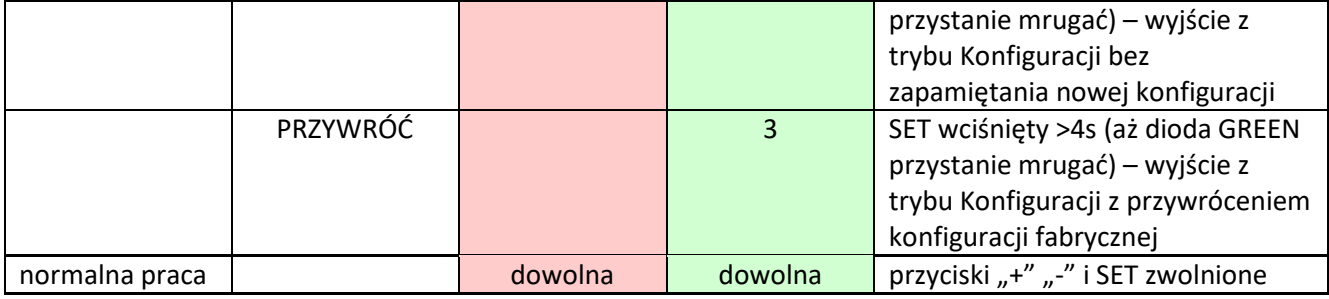

## **3 INSTRUKCJA INSTALACJI I URUCHOMIENIA**

Instalacja LED GWIEZDNE NIEBO może składać się, w zależności od potrzeby oraz mocy zastosowanych lamp LED, od kilku do nawet kilku tysięcy lamp LED. Jeżeli lamp jest więcej niż 23, to należy je podzielić na grupy o łącznym obciążeniu prądowym do 2A i każdą taką grupę podłączyć do innego wyjścia sterownika. Lampy należące do tej samej grupy należy rozmieścić w losowy sposób.

Na Rys. 3 przedstawiony został przykładowy schematy najczęściej stosowanej instalacji.

- *UWAGA! Instalacja sterownika wymaga wiedzy i doświadczenia technicznego i powinna być wykonana przez wykwalifikowanego instalatora. Podłączenie zasilaczy do sieci elektrycznej może być wykonane wyłącznie przez wykwalifikowanego elektroinstalatora mającego stosowne uprawnienia.*
- *UWAGA! Wszelkie czynności instalacyjne należy wykonywać przy odłączonym zasilaniu. Napięcia zasilające można włączyć dopiero po dokładnym sprawdzeniu poprawności wszystkich połączeń.*
- *UWAGA! Szczególną ostrożność należy zachować przy podłączeniu wejść sterujących (IN1, IN2, IN3, DIS). Są to wejścia bezpotencjałowe, na które nie mogą być podawane jakiekolwiek napięcia, gdyż grozi to spaleniem sterownika. Należy upewnić się, że podłączane urządzenia sterujące (np. czujki ruchu, w tym zasilane napięciem 12V) nie podają na wyjście żadnego napięcia.*
- *UWAGA! Szczególną ostrożność należy także zachować przy podłączeniu wyjść sterownika. Wyjścia sterownika nie posiadają zabezpieczeń przeciwzwarciowych. Przed podłączeniem obwodów wyjściowych (lampy lub taśmy LED) należy upewnić się, że w obwodach tych nie ma zwarcia. Zwarcie (lub nadmierne obciążenie) na dowolnym wyjściu grozi spaleniem sterownika.*

Zaleca się, aby instalacja elektryczna była uruchamiana w następujących krokach:

- 1. Do sterownika podłącz wszystkie lampy/ taśmy LED oraz zasilanie sterownika. Na razie nie podłączaj niczego do wejść sterownika.
- 2. Włącz zasilanie. Na ok. 3s powinny zapalić się wszystkie taśmy LED, a po tym czasie powinny przygasnąć do wartości CIEMNO (20% pełnej jasności) i powinno rozpocząć się przygasanie/migotanie lamp.
- 3. Jeśli sterowanie lampami/taśmami działa poprawnie, skonfiguruj parametr *Liczba lamp* zgodnie z instrukcją konfiguracji (rozdział 2). Na razie nie zmieniaj innych parametrów.
- © APACHETA Smart Systems str. 11/14 4. Kolejnym krokiem jest podłączenie do wejścia DIS sondy światła (ewentualnie przycisku, wyłącznika, automatu zmierzchowego lub zegara). Wyjście podłączanego urządzenia ma 2 zaciski: jeden należy połączyć z masą GND, a drugi z wejściem DIS sterownika schodowego, zgodnie ze schematem montażowym. W przypadku podłączenia przycisku typu dzwonkowego konieczna jest zmiana

parametru *Wejście DIS* na PRZERZUCAJ. W przypadku podłączenia sondy światła konieczna jest zmiana parametru *Wejście DIS* na jedną z wartości S1-S10, co spowoduje aktywację wbudowanego wyłącznika zmierzchowego. Po zasłonięciu sondy światła (użyj do tego czarnej taśmy izolacyjnej, sam palec nie wystarczy) wyłącznik zmierzchowy powinien przełączyć sterownik (z pewnym opóźnieniem) w tryb aktywny i lampy powinny się zapalić.

5. W ostatnim kroku, jeśli jest taka potrzeba, skonfiguruj inne parametry sterownika.

Pamiętaj, żeby jakichkolwiek manipulacji i zmian w instalacji dokonywać przy wyłączonym zasilaniu. Nawet krótkotrwałe pojawienie się napięcia na niewłaściwym wyprowadzeniu sterownika może trwale uszkodzić sterownik, a takie uszkodzenia nie są objęte gwarancją. Zasilanie włączaj dopiero wtedy, gdy masz pewność, że wszystko jest połączone prawidłowo.

# **3.1 PRZYKŁAD Typowa instalacja gwiezdne niebo, ze wspólnym zasilaczem sterownika, czujników i lamp, z opcjonalną lampą Master, ze sterowaniem za pomocą przycisków, z wykorzystaniem wbudowanego wyłącznika zmierzchowego**

Założenia:

- o 23 grupy lamp LED (lampy L23 i L22 alternatywnie do lamp Master)
- $\circ$  opcionalne lampy Master (L23 i L22) jako oświetlenie obrysowe (np. taśma LED),
- o wspólny zasilacz sterownika i lamp LED (typowo: 12VDC),
- o sterowanie podstawowymi funkcjami za pomocą przycisków
- $\circ$  blokowanie działania w dzień za pomocą wbudowanego wyłącznika zmierzchowego

Rys. 3 Przykładowy schemat instalacji "gwiezdne niebo" ze wspólnym zasilaczem, z opcjonalną lampą Master, ze sterowaniem za pomocą przycisków, z wykorzystaniem wbudowanego wyłącznika zmierzchowego

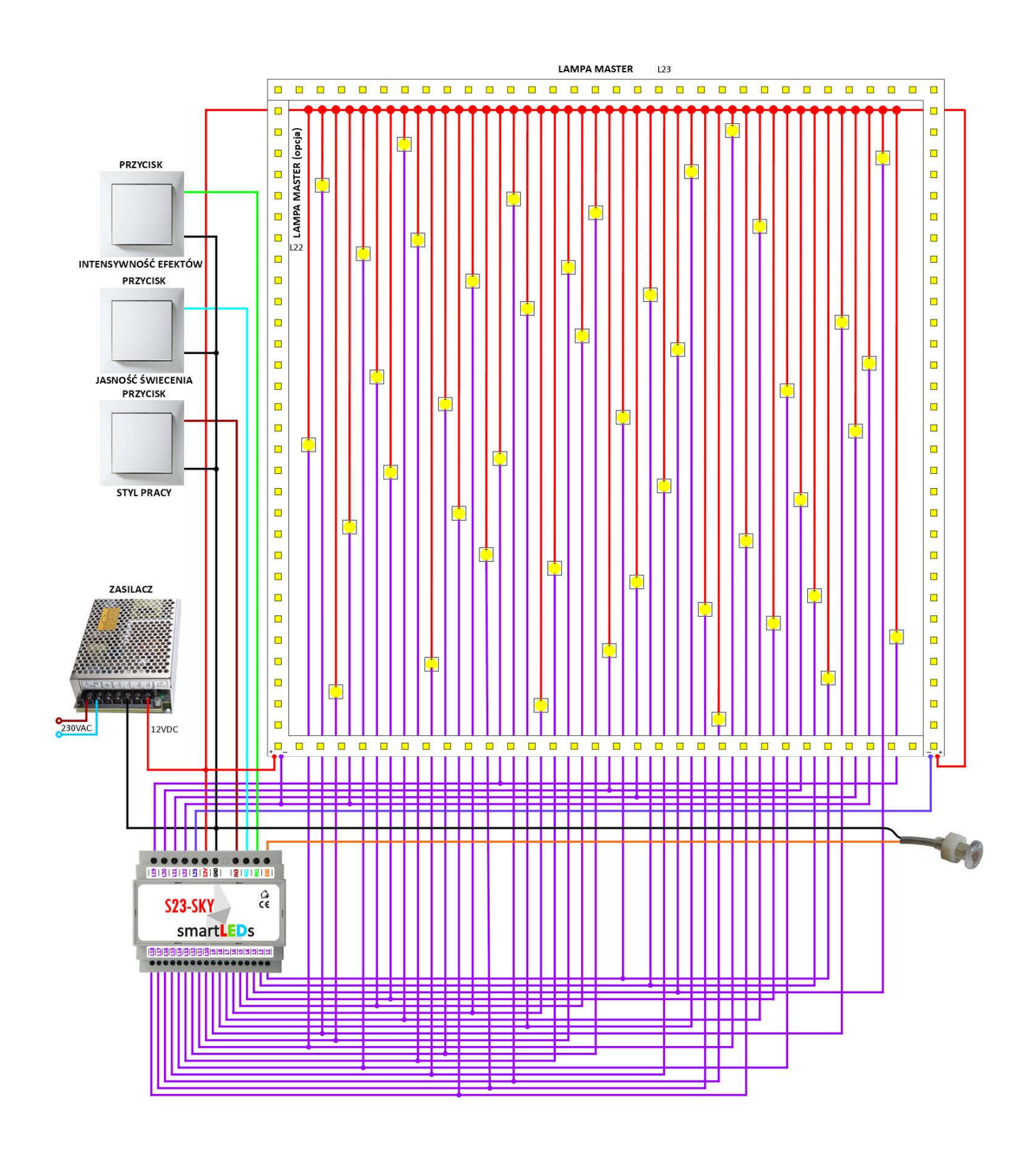

# **4 DANE TECHNICZNE STEROWNIKA S23-SKY**

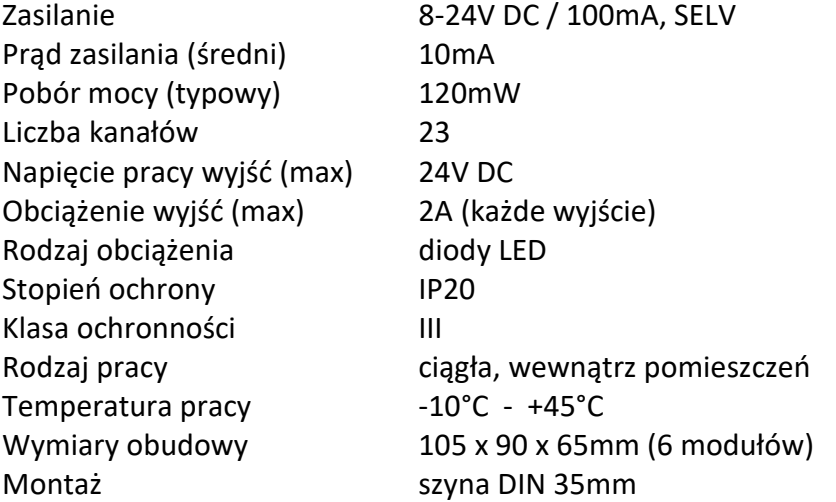